# データベースを活用した経営シミュレーションツールを

## 作成しました

福島県農業総合センター 企画経営部 経営・農作業科

部門名 農業経営-農業経営-コンピュータ活用 担当者 小泉拓真、松﨑俊、芳賀三千代

#### Ⅰ 新技術の解説

1 要旨

新規就農者が営農を開始する際や農業者が新規品目を導入する際、複数の品目を組み合わせた 栽培規模を自身で決定することは困難であった。そこで、新規就農者や農業者が自ら簡易に経営 シミュレーションを行えるツールを作成した。

- (1)経営シミュレーションのツールは Microsoft Excel 上で動作するもので、現国立研究開発法 人農業・食品産業技術総合研究機構が作成した線形計画法による試算プログラム「XLP」を 利用している。また、同ツールの使用マニュアルを作成した。
- (2)条件設定は3つの入力フォーム(労働条件・耕地面積、品目、機械・施設)上で容易に入力 可能である(図1)。シミュレーション結果は、条件内で最大利益となる栽培品目ごとの栽培 面積を算出し、表とグラフで表示される(図 2)。
- (3)シミュレーションに必要なデータベースは、令和3年作成の県農業経営指標を利用してい る。このデータは利用者の実情に応じて追加、変更可能である。
- 2 期待される効果
	- (1)新規就農者の増加や品目の作付拡大につながる。
- 3 適用範囲

(1)新規就農者、一般農業者、普及指導員等

- 4 普及上の留意点
	- (1)開発環境は Microsoft Excel 2016 であるため、それ以前のバージョンではエラーやバグが 発生する可能性がある。
	- (2)動作にはマクロ機能を利用するため、使用マニュアルに従って設定を行う。
	- (3)シミュレーションツールと使用マニュアルは農業総合センターHP から入手可能である。

### Ⅱ 具体的データ等

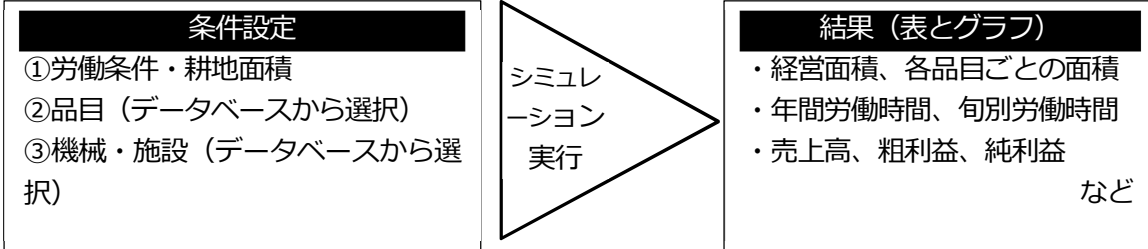

### 図1 経営シミュレーションの流れ

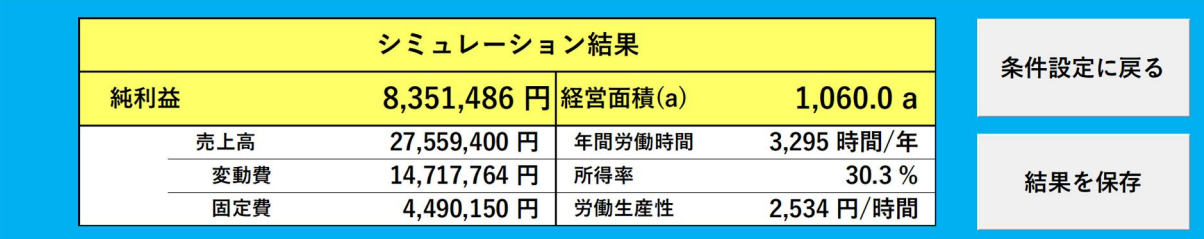

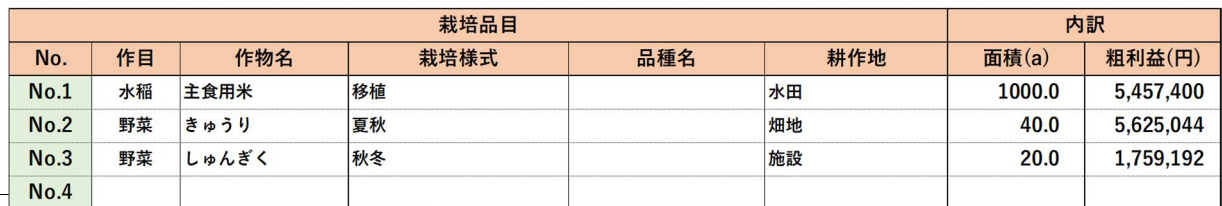

旬別労働時間

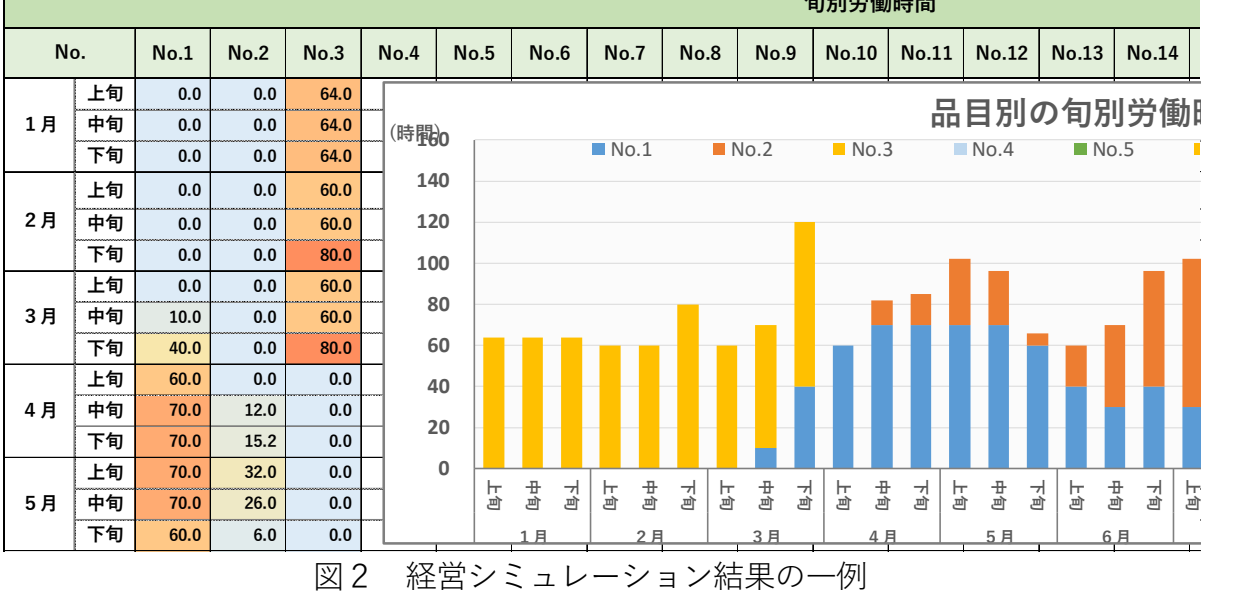

#### Ⅲ その他

 $\overline{\phantom{a}}$ 

 $\mathbf{r}$ 

1 執筆者

小泉拓真

- 2 成果を得た課題名
	- (1)研究期間 令和 5~9 年度
	- (2)研究課題名 福島県農業経営・就農支援センター運営事業
- 3 主な参考文献・資料
	- (1) 現国立研究開発法人農業・食品産業技術総合研究機構 線形計画法プログラム XLP